## <span id="page-0-0"></span>Сравнение локальной базы Клеверенс, базы с обменом через Интернет и облачной базы

Последние изменения: 2024-03-26

Для работы любому продукту Клеверенс нужна база — промежуточное хранилище данных, которыми мобильное устройство обменивается с учетной системой (и наоборот). За редким исключением [\(батч-режим](https://www.cleverence.ru/support/21266/?cat=606)), для обмена данными с ТСД базе требуется беспроводная связь (Wi-Fi, мобильный интернет). В зависимости от того, каким образом организован и настроен этот обмен, база может быть:

- [локальная](#page-0-0);
- [облачная](#page-0-0);
- с обменом через [Интернет.](#page-0-0)

## Локальная база Клеверенс (для работы «на месте»)

Самая простая в настройке и самая негибкая в работе база. Локальная база устанавливается на ПК и рассчитана только на обмен с устройствами, подключенными к той же беспроводной сети (Wi-Fi), что и этот ПК. Если ТСД подключить к другой [подсети](https://www.cleverence.ru/support/92141/) или к другой локальной сети, обмен между ним и базой будет невозможен.

```
Как развернуть локальную базу?
Как подключить ТСД к локальной базе?
Лицензирование
```
<span id="page-0-1"></span>**Как выглядит приложение локальной базы на ПК:**

Начало работы

# Склад 15, Омни, v.1.6.1.1183

База данных «Склад 15, Омни» подробнее

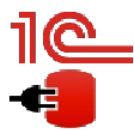

Имя базы: Управление торговлей, редакция 11 v.11.4.14.181 Версия 1С: 8.3.23.1782 Папка/Адрес: Srvr="VM-WS2019ST-1C";Ref="ut114demo";

**• Онлайн** 

Открыть базу 1С... Настройки подключения...

#### Папка с обработками 1С:

C:\ProgramData\Cleverence\Databases\782c9613-58ec-4b07-8f4a-48e41c4a22be\Обработки 1С

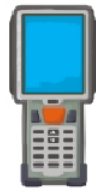

Специальная программа поможет Вам установить клиентское приложение на мобильное устройство. Тестирование без ТСД • клиент Mobile SMARTS, версия для ПК. Для Android устройств необходимо скачать и установить клиент Mobile SMARTS, версия для Android.

Установка на мобильное устройство

**Плюсы:**

- простота настройки;
- можно выбрать режим работы ([онлайн](https://www.cleverence.ru/support/128472/?cat=1470) или [офлайн](https://www.cleverence.ru/support/75640/?cat=1869));
- есть [встроенные](https://www.cleverence.ru/support/category:715/) механизмы защиты данных от несанкционированного доступа;
- скорость обмена выше за счет того что все компоненты системы находятся рядом.

#### **Минусы:**

- все ТСД должны быть в радиусе действия одной локальной сети;
- если нужно подключить удаленный ТСД, потребуется самостоятельно пробрасывать порты на роутере, что может быть сложно и небезопасно.

Долгое время локальное соединение было единственно возможным способом связи между компонентами системы Клеверенс. Но так как чаще всего база, ТСД и учетная система находятся в разных точках, Клеверенсу пришлось поработать над простой настройкой удаленного доступа в рамках своих продуктов.

## База Клеверенс с обменом через Интернет (для работы с удаленными ТСД)

Это та же локальная база, в которой [активирована](https://www.cleverence.ru/support/363503/) функция обмена через Интернет (в мастере настройки). Сохраняется простота настройки, но повышаются возможности и [вариативность](https://www.cleverence.ru/support/category:1770/) работы. К базе с обменом через Интернет можно подключить любое устройство: и локальное, и находящееся на значительном удалении от нее. Во втором случае обмен данными происходит через защищенный сетевой шлюз, и сохраняется возможность выбора режима обмена данными с базой (онлайн или офлайн).

#### **Как выглядит [приложение](#page-0-1) локальной базы на ПК**

**Как [развернуть](https://www.cleverence.ru/support/363503/?parents=1884,1770) базу с обменом через Интернет? Как [подключить](https://www.cleverence.ru/support/248401/?parents=1884,1770) ТСД к базе с обменом через Интернет? Особенности [лицензирования](https://www.cleverence.ru/support/373374/?parents=1884,1770)**

#### **Плюсы:**

- для удаленного доступа к базе не нужно самостоятельно выполнять сложные действия (пробрасывать порты, публиковать базу в открытом доступе), т.к. вся настройка происходит за несколько кликов;
- можно одновременно подключать и удаленные, и локальные ТСД;
- есть полноценный [онлайн-режим;](https://www.cleverence.ru/support/128472/?cat=1470)
- есть защита данных от [несанкционированного](https://www.cleverence.ru/support/378252/?parents=673,1868,1770) доступа.

#### **Минусы:**

- появляются [дополнительные](https://www.cleverence.ru/personal/lk/) требования (авторизация на сайте «Клеверенс», обязательное наличие активной подписки на [обновления\)](https://www.cleverence.ru/support/21570/?cat=53).
- скорость обмена может быть ниже за счет удаленности устройств от базы.

При необходимости в любой момент для локальной базы можно активировать возможность обмена через Интернет.

## Облачная база Клеверенс

Как уже понятно из названия, отличие от двух предыдущих видов баз заключается в том, что облачная база разворачивается не на физическом ПК, а в облаке Клеверенс. Доступ к базе можно обеспечить с любого ПК, нужен только доступ к сети Интернет и пароль от личного кабинета на сайте Клеверенс. И, так как сервер базы не располагается на статичном ПК, для облачной базы нет понятия «удаленный ТСД», все устройства находятся на равных правах и подключаются без каких-либо дополнительных настроек.

**Как [развернуть](https://www.cleverence.ru/support/387207/) облачную базу? Как [подключить](https://www.cleverence.ru/support/425006/) ТСД к облачной базе? Особенности [лицензирования](https://www.cleverence.ru/support/373379/)**

#### **Как выглядит приложение локальной базы на ПК**

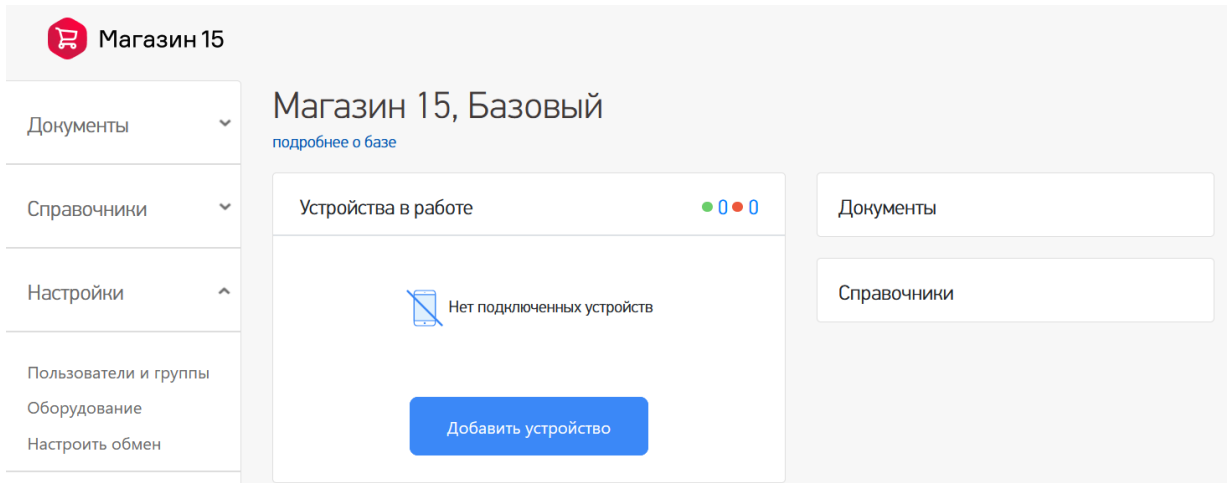

#### **Плюсы:**

- не нужен физический сервер для размещения базы;
- доступ к базе можно обеспечить из любого браузера и любого ПК;
- вообще не важно, где находятся мобильные устройства;
- можно просматривать список всех полученных лицензий и продлевать/ активировать/ покупать новые по нажатию одной кнопки;
- можно просматривать список всех подключенных устройств и управлять ими.

#### **Минусы:**

- на данный момент количество баз, которые можно развернуть в облаке, ограничено;
- появляются [дополнительные](https://www.cleverence.ru/personal/lk/) требования (например, авторизация на сайте «Клеверенс»).

### Итоги

Несмотря на разное расположение и способы обмена с мобильными устройствами, по своему функционалу вышеперечисленные базы практически не отличаются. Облачная база предоставляет более широкие возможности (например, просмотр и управление лицензиями), но при этом поддерживает все привычные функции.

Перед установкой базы необходимо определиться, есть ли необходимость подключать удаленные устройства и насколько важен доступ к базе из любой точки. В зависимости от этого можно выбрать нужный тип и приступить к установке, а впоследствии — к полноценной работе.

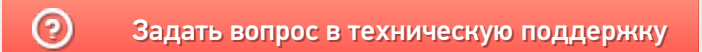